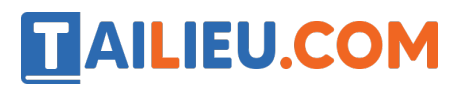

Nội dung bài viết

1. Bài 12: Tìm hiểu về thế giới tự nhiên trang 55, 56, 57, 58 Kết nối tri thức

*Bài 12: Tìm hiểu về thế giới tự nhiên trang 55, 56, 57, 58 Kết nối tri thức*

**Tin học lớp 3 trang 55, 56, 57, 58 Nhiệm vụ**

**Giải Tin học lớp 3 trang 55 Nhiệm vụ 1:** Mở phần mềm khám phá thế giới tự nhiên và tìm hiểu hệ mặt trời.

**Trả lời:**

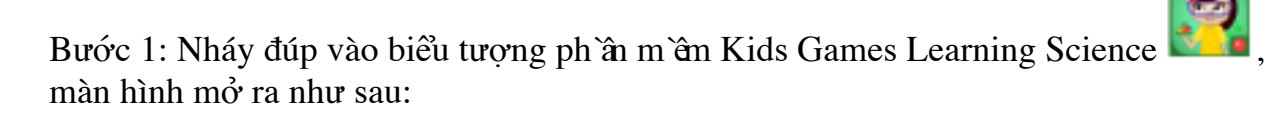

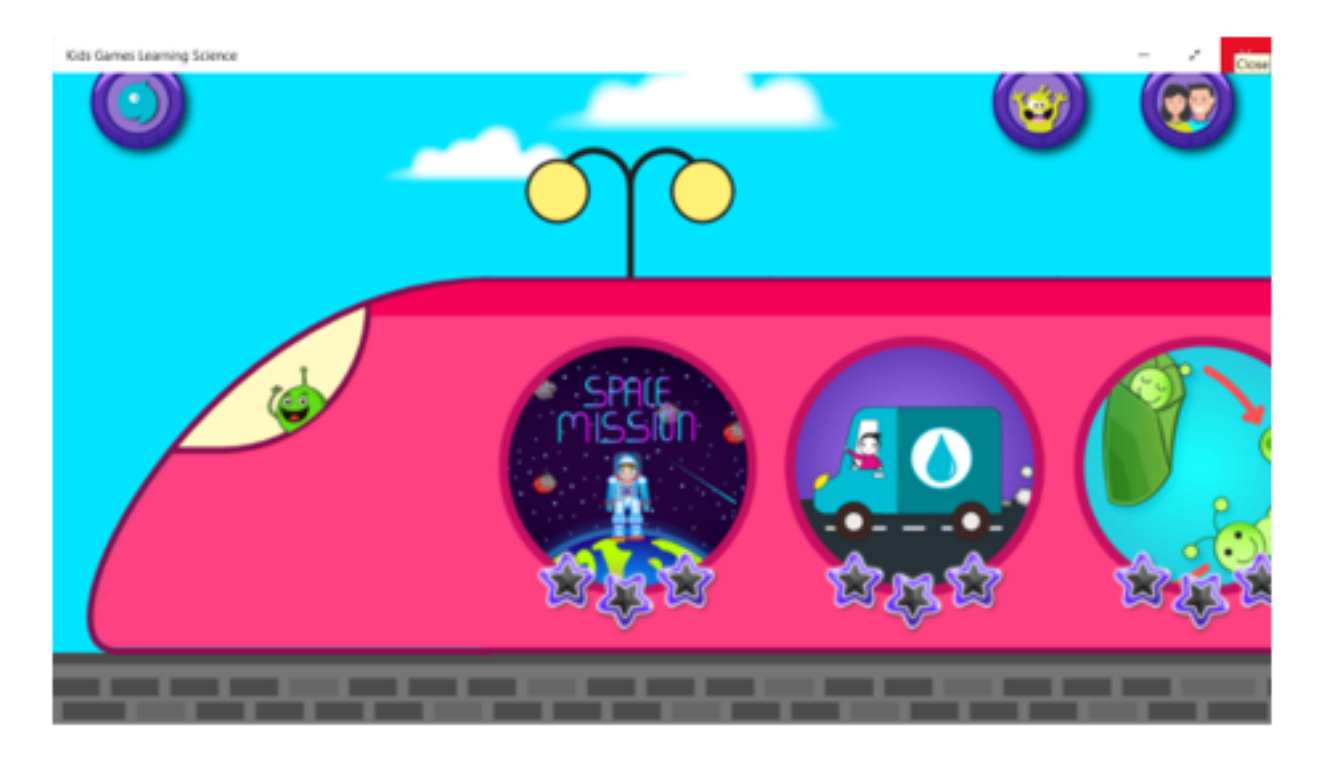

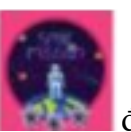

Bước 2: Nháy vào biểu tượng để tìm hệ Mặt Trời.

Bước 3: Nháy chuột vào hình tương ứng để chọn nhân vật.

# TAILIEU.COM

### **Thư viện tài liệu học tập, tham khảo online lớn nhất**

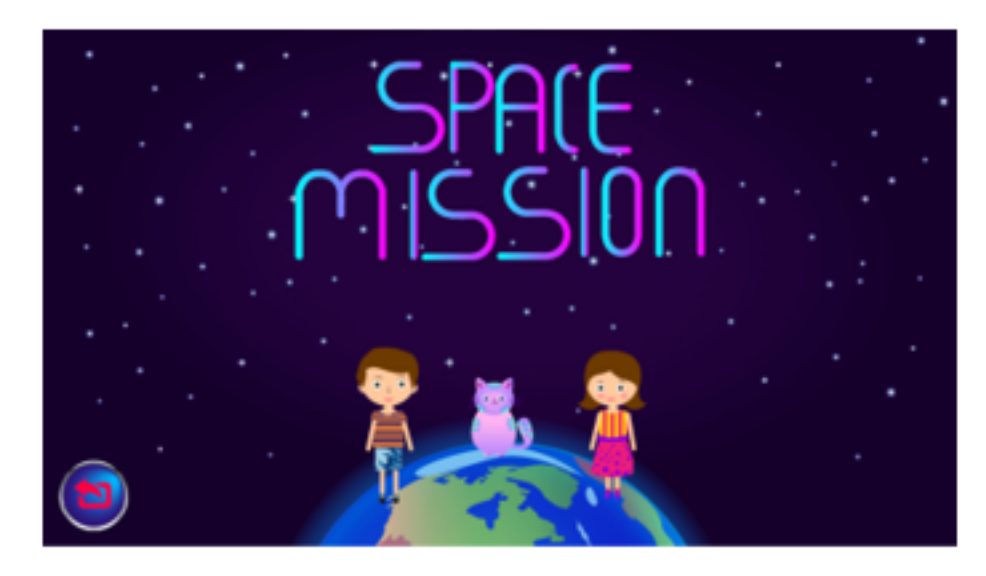

Bước 4: Kéo thả các bộ phận vào đúng vị trí để lắp ráp tên lửa.

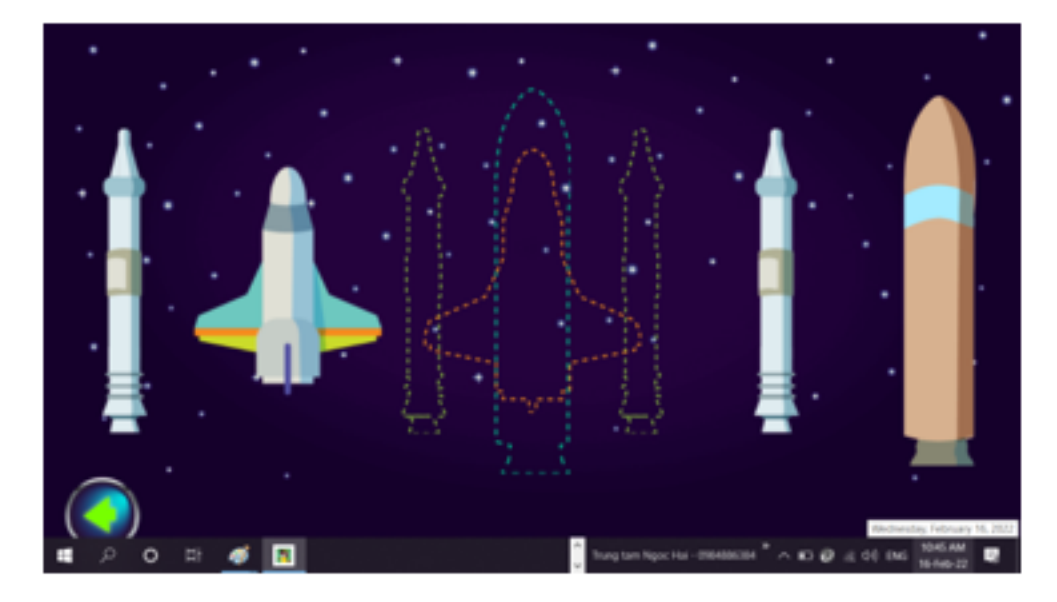

Bước 5: Nháy chuột vào hình Sao Kim trong hệ mặt trời.

# **AILIEU.COM**

## **Thư viện tài liệu học tập, tham khảo online lớn nhất**

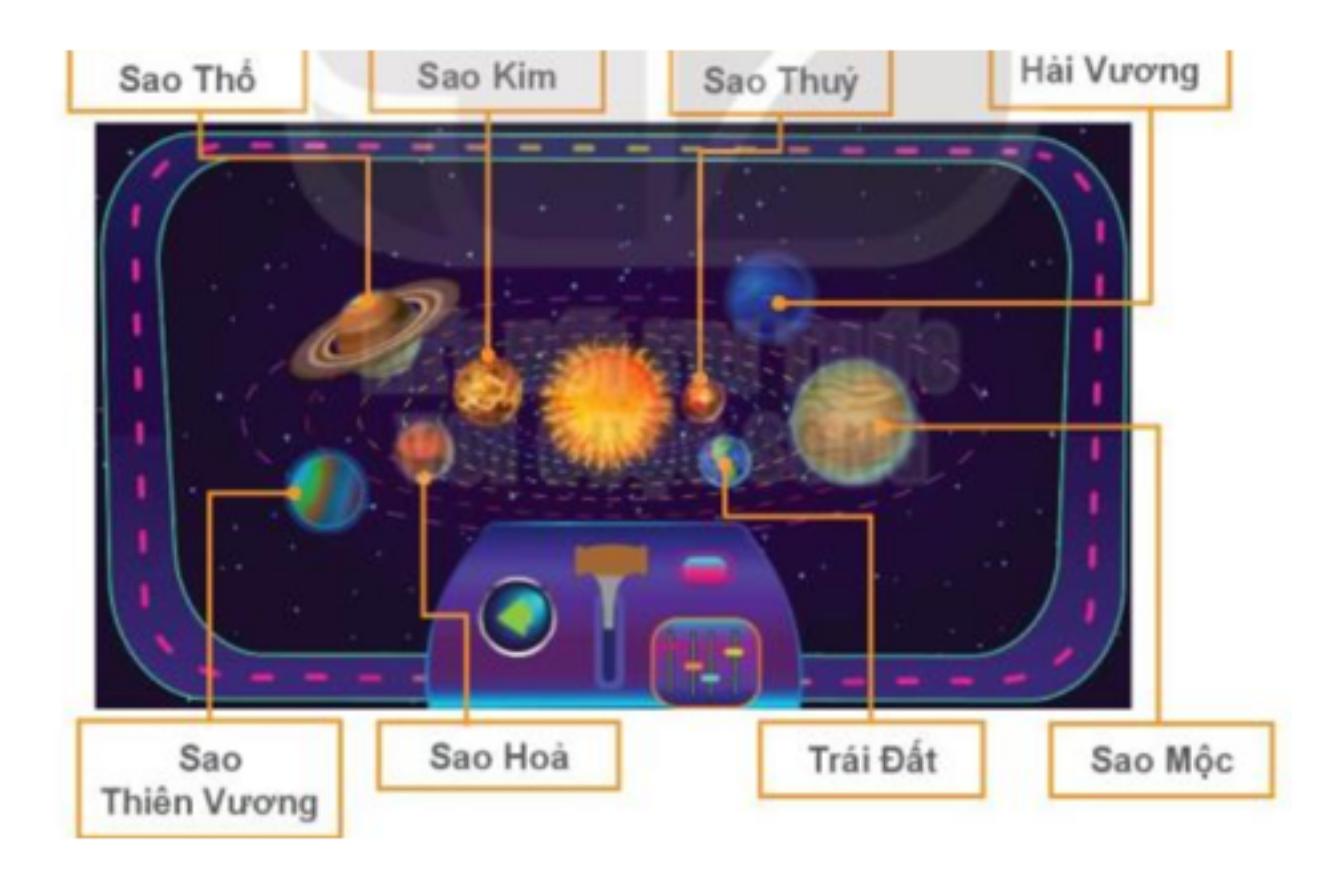

Bước 6: Nháy chuột sang trái hoặc sang phải tên lửa để điều khiển tên lửa ấy sao hoặc tránh các thiên thạch và các vật thể bay khác

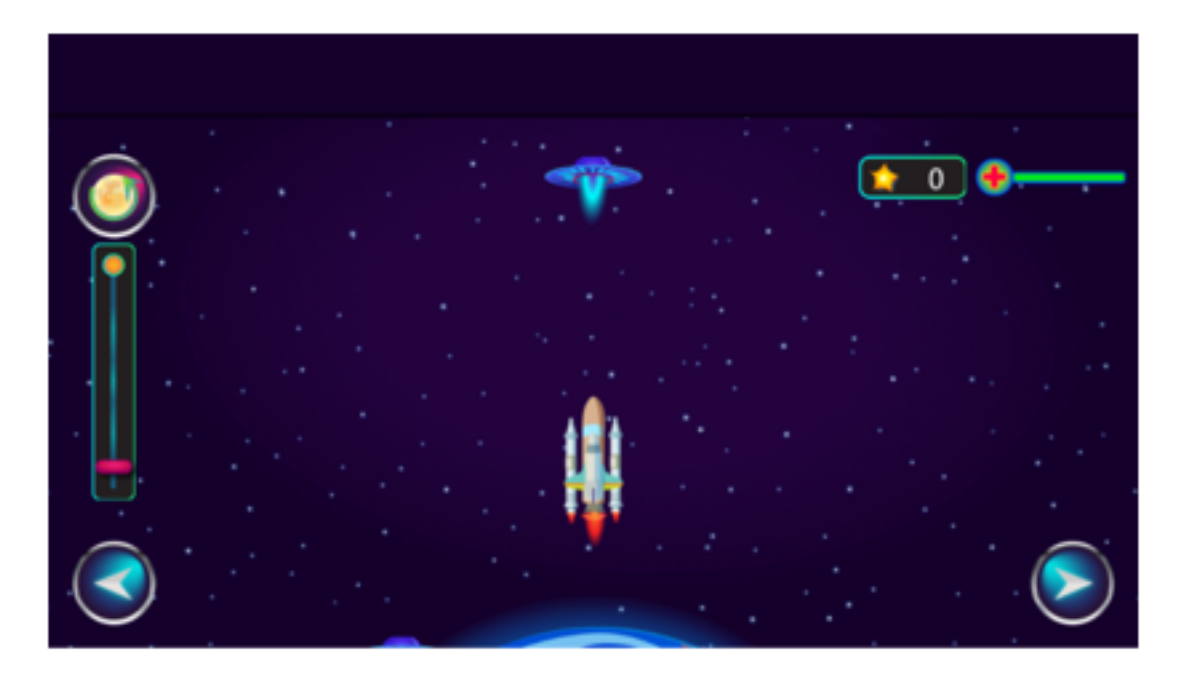

Bước 7: quan sát hành tinh Sao Kim khi tên lửa về đích.

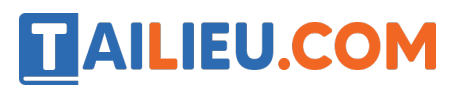

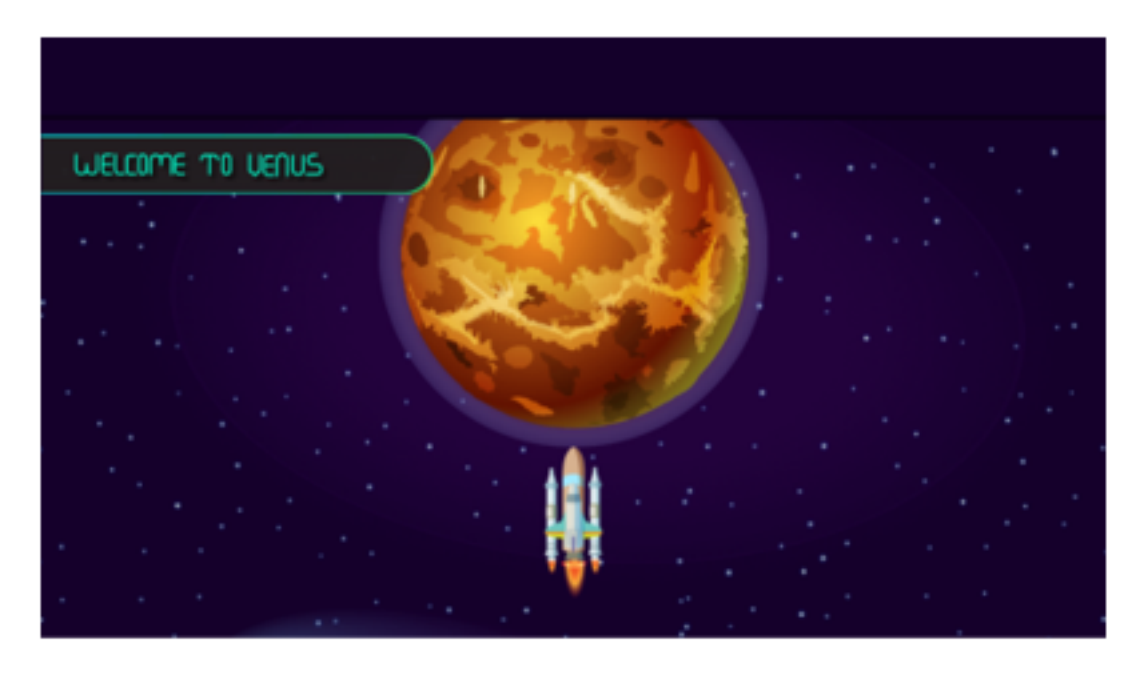

Bước 8: Đặc điểm của Sao Kim:

- Sao Kim có hình cầu như trái đất, nhỏ hơn trái đất, toàn bộ là một màu nâu đỏ.

**Giải Tin học lớp 3 trang 57 Nhiệm vụ 2:** Khám phá vòng đời của động vật

# **Trả lời**

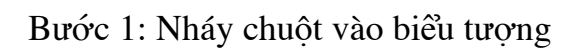

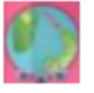

- Bước 2: Chọn khám phá vòng đời của sâu bướm.
- Bước 3: Chọn hình ảnh và kéo thả vào vị trí tương ứng

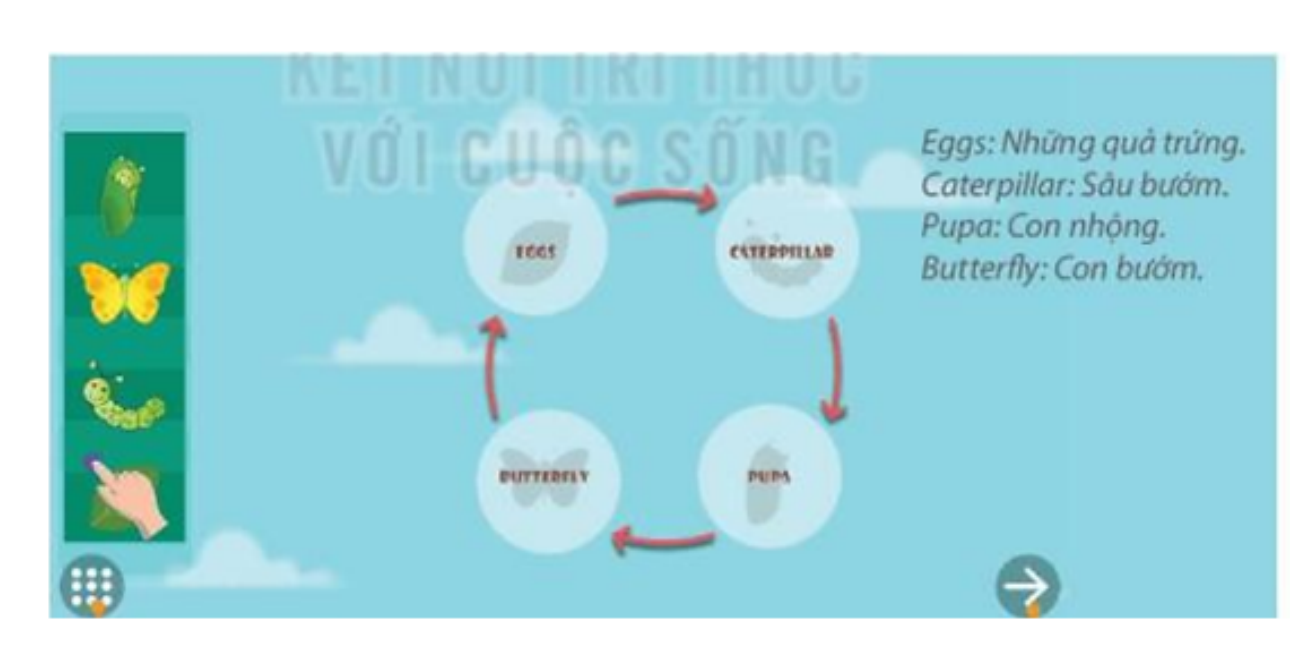

Bước 4: Ghi lại giai đoạn phát triển của sâu bướm

**AILIEU.COM** 

Sâu bướm phát triển qua 4 giai đoạn: trứng, sâu bướm, nhộng, bướm.

**Giải Tin học lớp 3 trang 58 Nhiệm vụ 3:** Kể lại những gì em quan sát được khi sử dụng phần mềm.

Em hãy trao đổi với bạn bè và kể cho nhau về thế giới tự nhiên mà em vừa khám phá, cùng nhau trả lời một số câu hỏi sau:

1. Nhờ sử dụng máy tính, em đã quan sát được Sao Kim trong Hệ Mặt Trời. Nó có đặc điểm gì?

- A. Sao Kim là hành tinh có kích thước lớn nhất.
- B. Sao Kim là hành tinh sáng nhất và nóng nhất.
- C. Sao Kim là hành tinh gần mặt trời nhất.
- 2.Vòng đời của bướm gồm mấy giai đoạn phát triển? Đó là những giai đoạn nào?
- A. Ba giai đoạn: trứng, sâu bướm, bướm.
- B. Bốn giai đoạn: trứng, sâu bướm, kén, nhộng.
- C. Bốn giai đoạn: trứng, sâu bướm, kén, nhộng.
- D. Bốn giai đoạn: trứng, sâu bướm, nhộng, bướm.

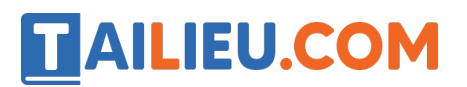

#### **Trả lời**

#### 1. **Đáp án B**

Nhờ sử dụng máy tính, em đã quan sát được Sao Kim trong Hệ Mặt Trời. Nó có đặc điểm sáng nhất và nóng nhất, Sao Kim không phải là hành tinh lớn nhất (lớn nhất là sao Mộc), nó cũng không phải hành tinh gần mặt trời nhất (gần mặt trời nhất là sao Thủy).

#### 2. **Đáp án D**

Theo quan sát vòng đời của bướm trong phần mềm: vòng đời của bướm có bốn giai đoạn: trứng, sâu bướm, nhộng, bướm.

#### **Tin học lớp 3 trang 58 Luyện tập**

**Giải Tin học lớp 3 trang 58 Luyện tập 1:** Em hãy sử dụng phần mềm để quan sát các hành tinh trong Hệ Mặt Trời: Sao Thủy, Trái Đất, Sao Hỏa, Sao Mộc, Sao Thổ, Sao Thiên Vương, Sao Hải Vương.

#### **Trả lời:**

Ví dụ quan sát Sao Mộc:

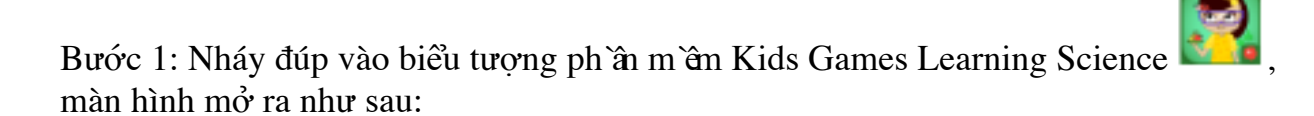

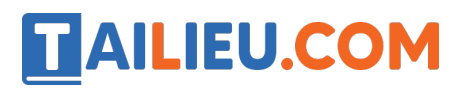

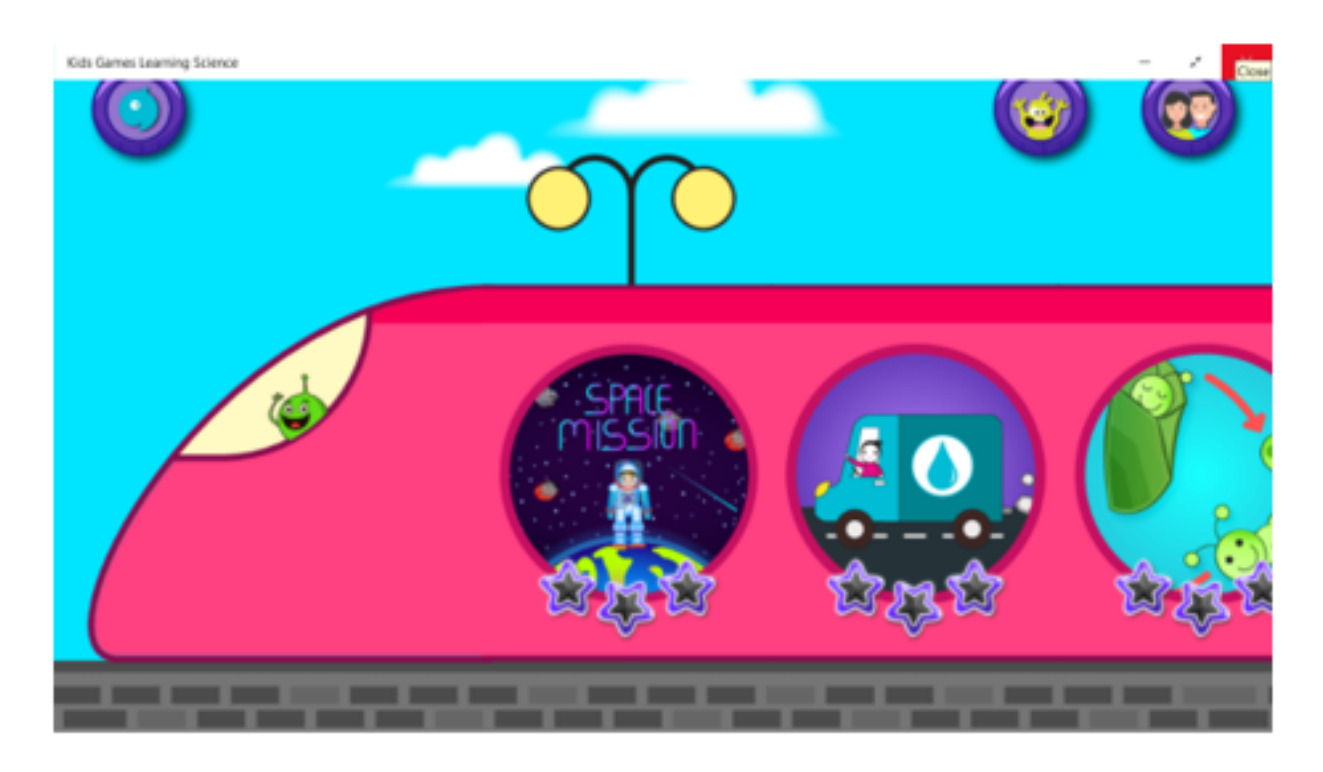

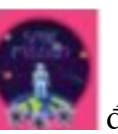

Bước 2: Nháy vào biểu tượng để tìm hệ Mặt Trời.

Bước 3: Nháy chuột vào hình tương ứng để chọn nhân vật.

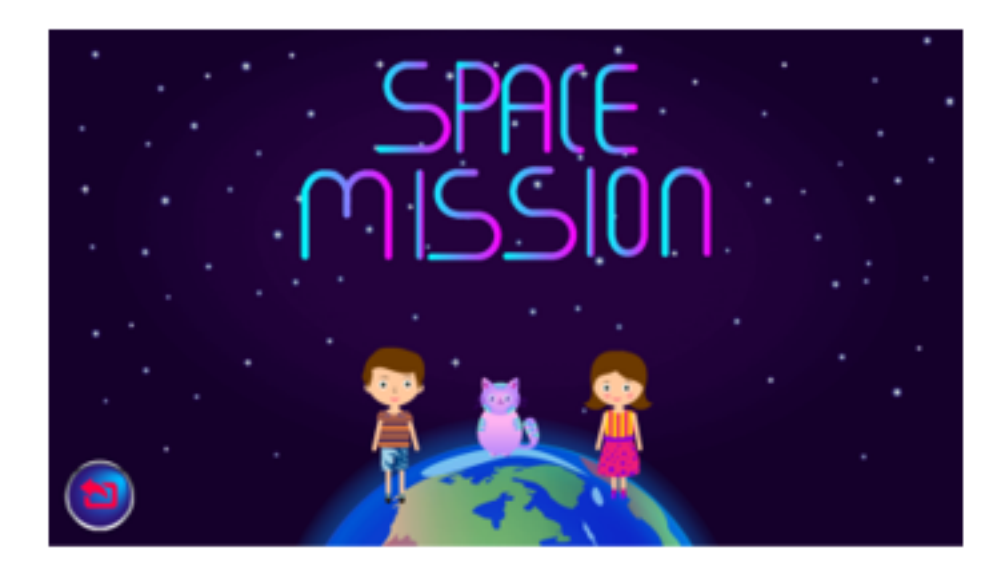

Bước 4: Kéo thả các bộ phận vào đúng vị trí để lắp ráp tên lửa.

# **TAILIEU.COM**

## **Thư viện tài liệu học tập, tham khảo online lớn nhất**

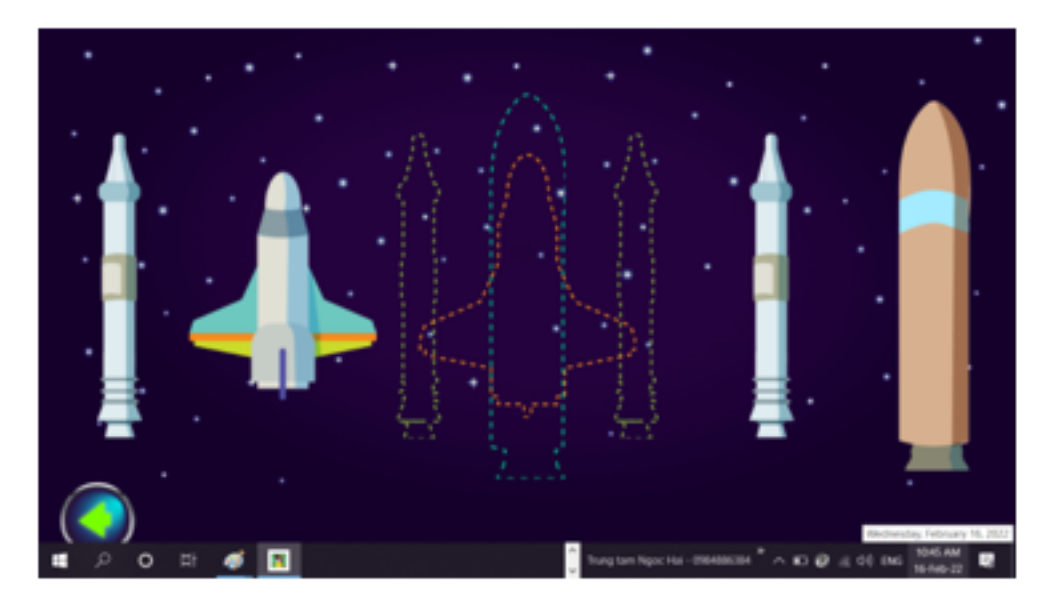

Bước 5: Nháy chuột vào hình Sao Mộc trong hệ mặt trời.

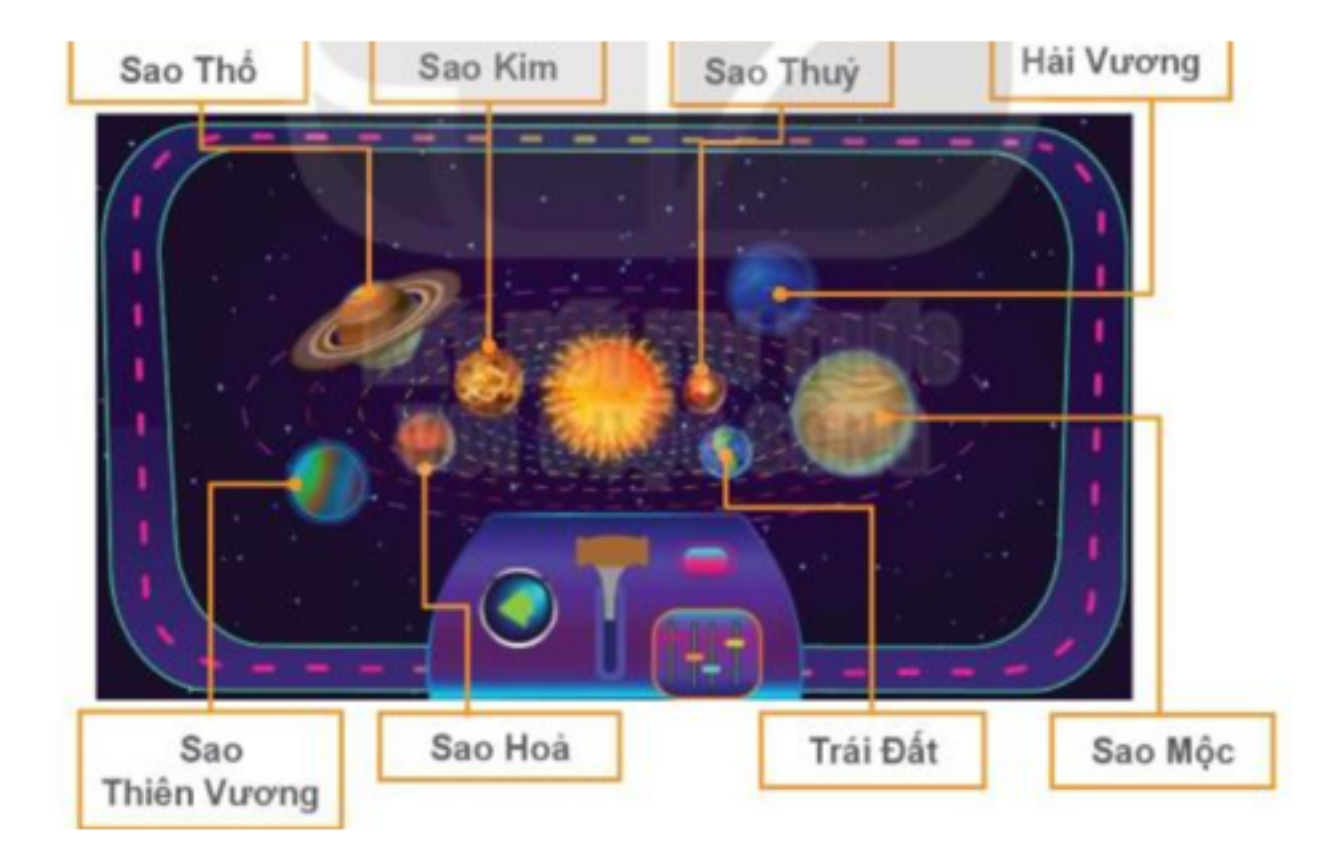

Bước 6: Nháy chuột sang trái hoặc sang phải tên lửa để điều khiển tên lửa ấy sao hoặc tránh các thiên thạch và các vật thể bay khác

# **AILIEU.COM**

## **Thư viện tài liệu học tập, tham khảo online lớn nhất**

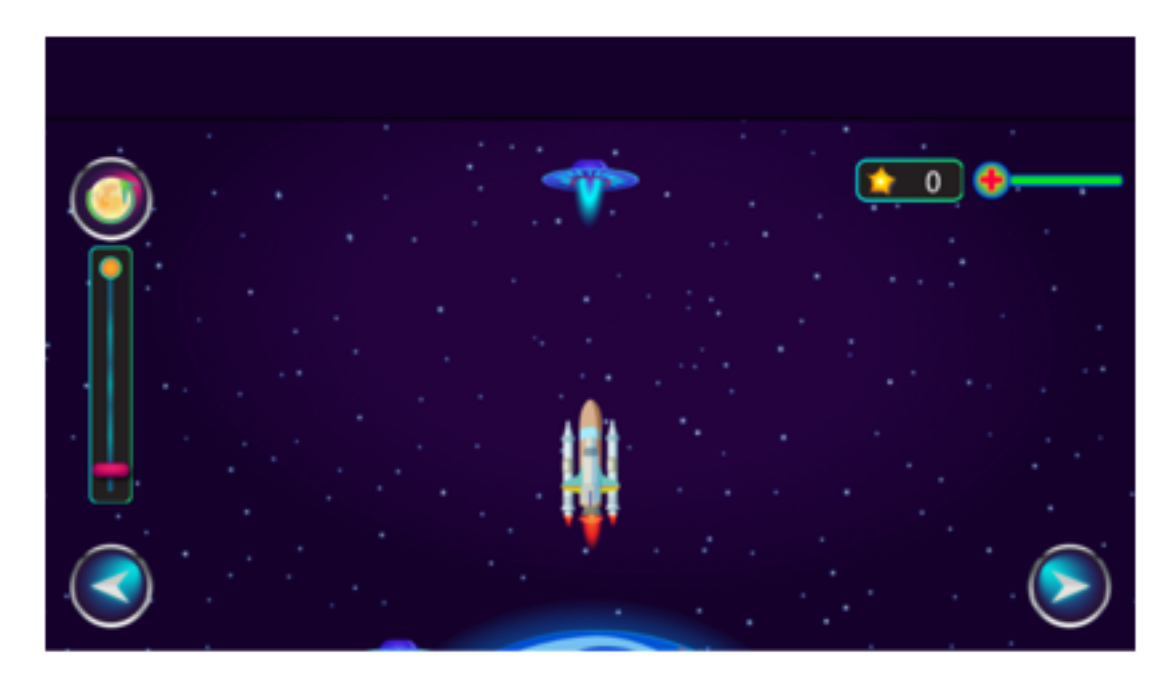

Bước 7: quan sát hành tinh Sao Mộc khi tên lửa về đích.

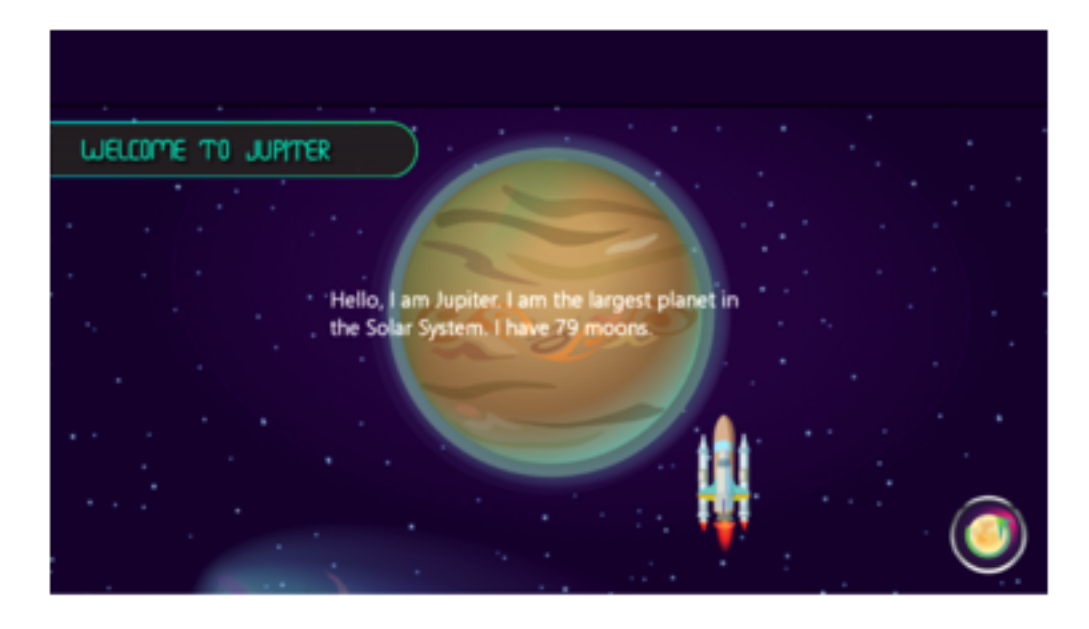

Bước 8: Đặc điểm của Sao Mộc:

Sao Mộc có đặc điểm: Là hành tinh lớn nhất trong hệ mặt trời.

- Tương tự như vậy quan sát các hành tinh trong hệ mặt trời.

**Giải Tin học lớp 3 trang 58 Luyện tập 2:** Em hãy sử dụng phần mềm để quan sát vòng đời của các loài động vật như gà, cá, rùa, bọ rùa, ếch.

# TAILIEU.COM

### **Trả lời:**

Ví dụ vòng đời của Bọ Dừa:

Bước 1: Nháy chuột vào biểu tượng

Bước 2: Chọn khám phá vòng đời của Bọ Dừa.

Bước 3: Chọn hình ảnh và kéo thả vào vị trí tương ứng.

Bước 4: Ghi lại giai đoạn phát triển của Bọ Dừa.

Bọ Dừa phát triển qua 4 giai đoạn: trứng, ấu trùng, nhộng, trưởng thành.

## **Tin học lớp 3 trang 58 Vận dụng**

**Giải Tin học lớp 3 trang 58 Vận dụng:** Em hãy khám phá tiếp các nội dung trong phần mềm để hiểu thêm về thế giới tự nhiên nhé.

## **Trả lời:**

Tương tự kích vào các biểu tượng trên phần mềm để tìm hiểu như: tìm hiểu về sư tử, vịt, sự sinh trưởng của cây...

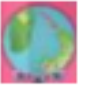